# **Dépôt des devoirs à rendre via le MBN**

**I) Cas ou le travail est à remettre via le cahier de texte (travail anonyme et non visible par d'autres utilisateurs)**

# **Ci- dessous un exemple avec des exercices à rendre en sciences physiques.**

Le travail peut se trouver à deux endroits :

## **a) Directement sur la page d'accueil dès la connexion**

1) Cliquer sur « exercices à rendre »

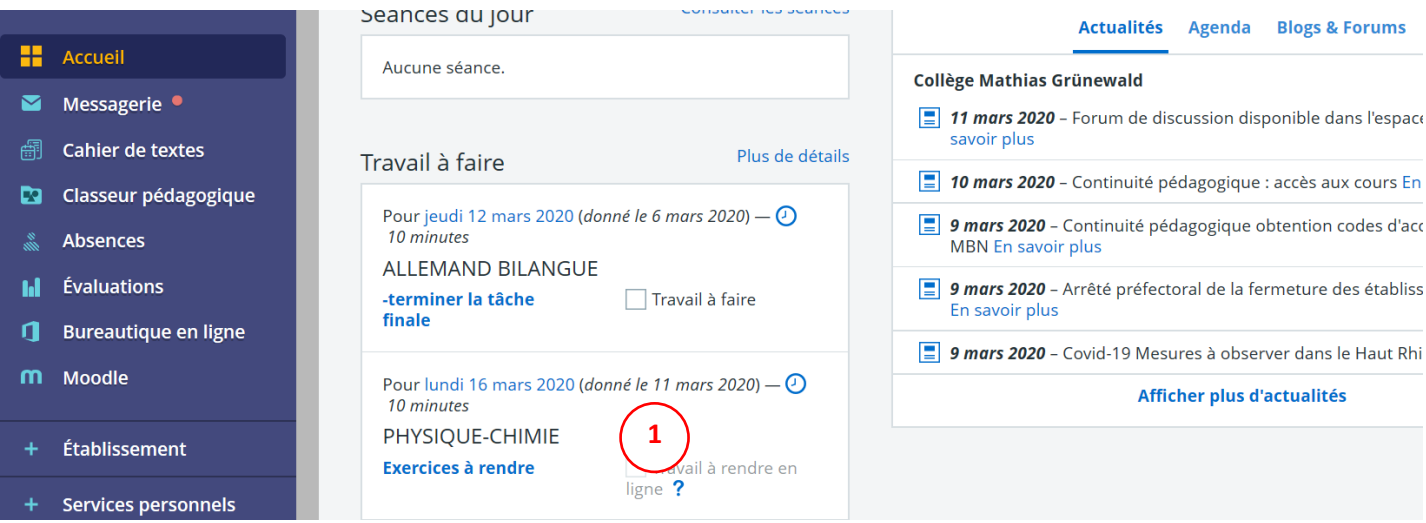

- 2) Déposer le document à rendre soit par « glisser-déposer soit en cliquant sur sélectionner des fichiers (fichiers enregistrer dans un dossier de votre ordinateur)
- 3) Envoyer le travail en cliquant sur « envoyer le travail »

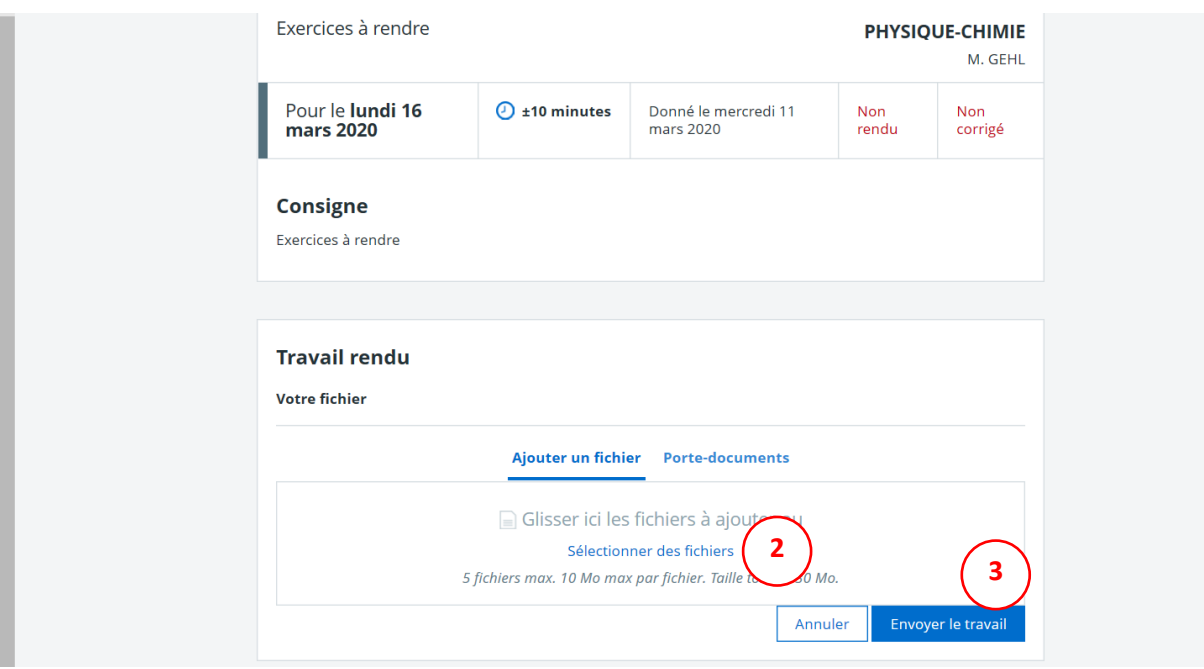

## **b) En allant dans l'onglet « Cahier de texte »**

On accède au même travail à rendre via l'onglet « cahier de texte » puis « travail à faire »

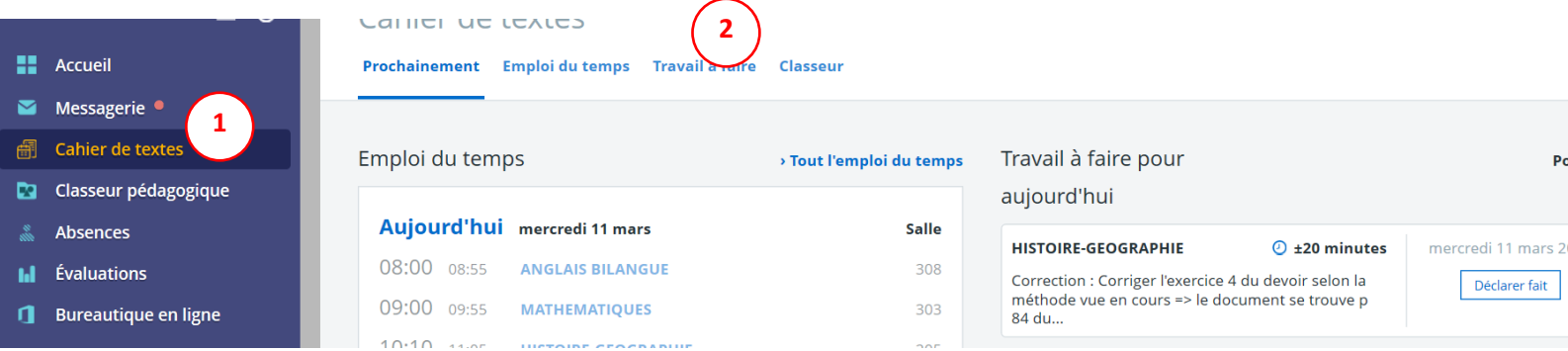

- Rechercher dans la liste la matière puis cliquer sur rendre

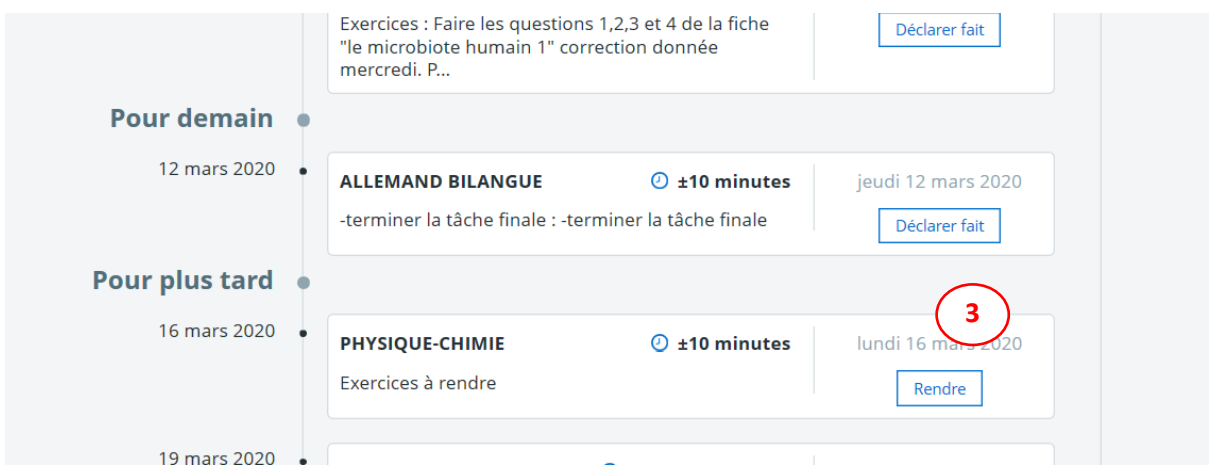

## **II) Cas ou le travail est à remettre via l'espace des classes**

Accéder à l'espace des classes, puis à la matière concernée.

#### Accéder au dossier de dépôt

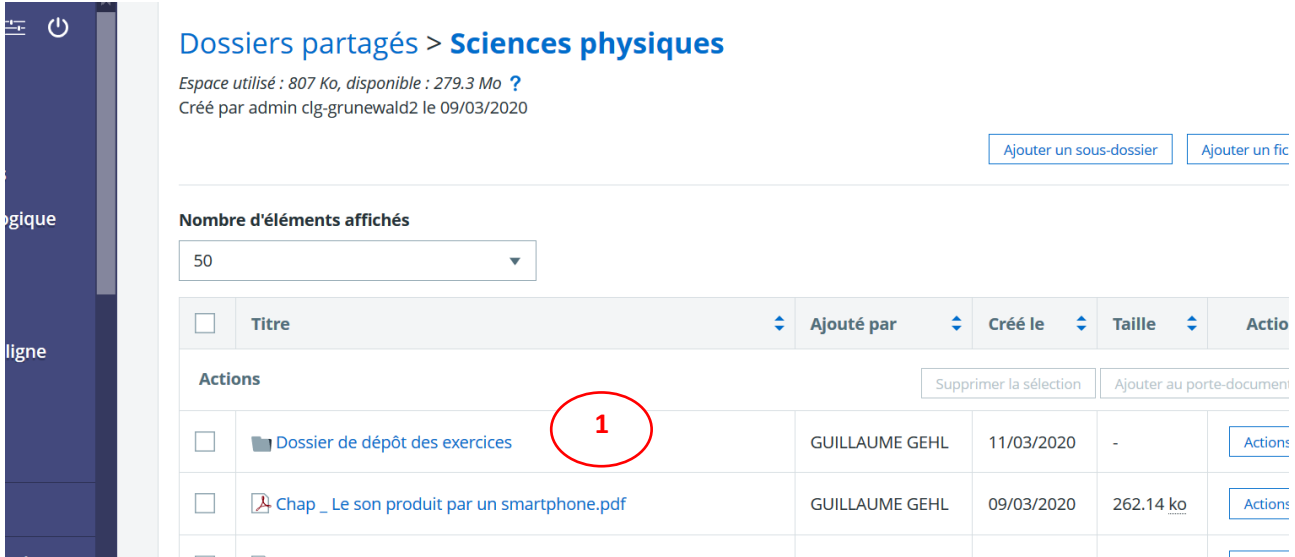

-Cliquer sur ajouter un fichier pour déposer le travail demandé.

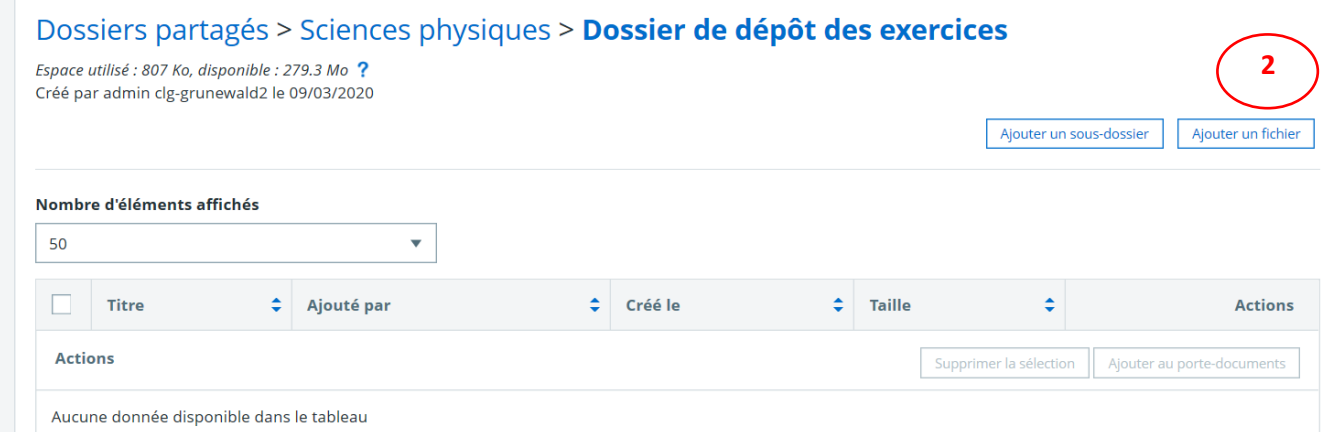

- Sectionner depuis votre ordinateur le fichier à déposer puis cliquer sur ajouter.

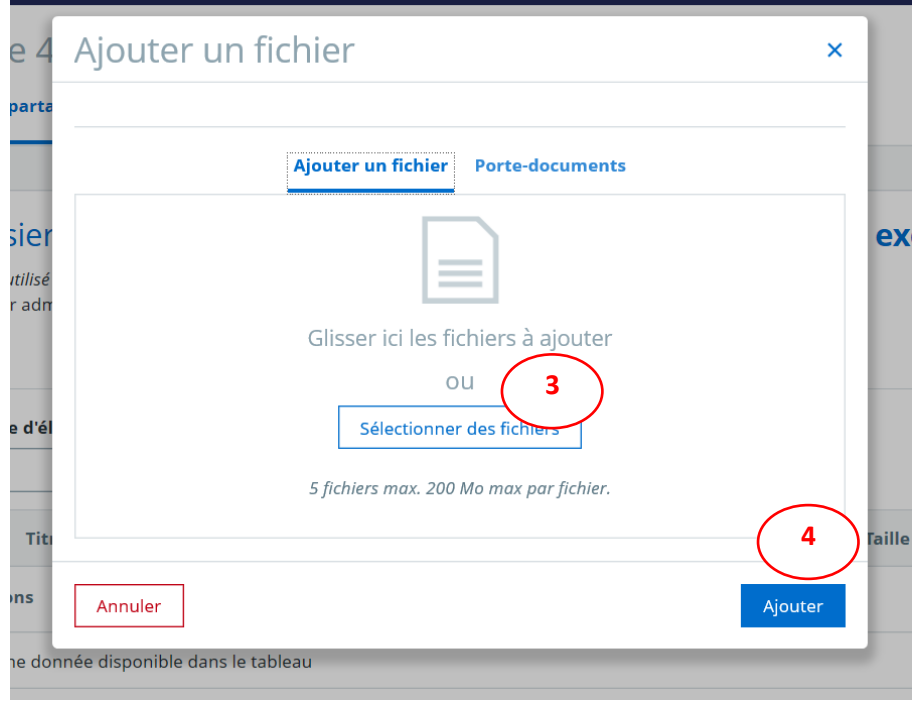